اجتماع ICANN68 | الجلسات التحضيرية – ندوة إطلاق منصة الترجمة الفورية على الويب الإثنين، الموافق 8 حزير ان/يونيو 2020 - في تمام الساعة 20:00 إلى الساعة 21:00 بتوقيت ماليزيا

سارة كابليس: مرحبًا وأهلأ بكم جميعًا. سوف نبدأ جلستنا الآن. إليكم ننكير سريع بتنزيل التطبيق من خلال استخدام كود QR الذي يجري إعلانه في غرفة برنامج زووم Zoom من خلال النقر فوق رابط في متصفح الجهاز المحمول أو من خالل البحث عن شبكة المتخصصين في اتصاالت الاجتماعات سواء في التطبيقات أو على هاتفك. مايك، هلا انتقلنا إلى الشريحة التالية، رجاءً؟

أهلاً وسهلاً بكم في أولى جلسات اجتماع ICANN68 التحضيرية المتعددة. سوف توفر هذه الجلسة التحضيرية مقدمة وتعريفًا حول منصبة الترجمة الفورية عن بعد والتي سوف نستخدمها خلال اجتماع ICANN68. وقبل أن نبدأ، برجاء ملاحظة أن الجلسة يجري تسجيلها. كما سنوفر فرصة لطرح الأسئلة والأجوبة في نهاية الجلسة ولكن بإمكانكم أيضًا طرح أسئلتكم بحرية في مربع الدردشة.

أنا اسمي سارا كابليس وأنا مديرة الخدمات الفنية للاجتماعات في ICANN. ومعي مايك برينان، وهو مدير المشروعات في إدارة الخدمات الفنية لالجتماعات، باإلضافة إلى كريستينا رودريغيز، مدير أول الخدمات اللغوية في ICANN. والأهم من ذلك، لدينا فريقنا من المترجمين الفوريين الذين يقدمون لنا الترجمة الفورية عن بعد اليوم بدعم من شبكة المتخصصين في اتصالات الاجتماعات. الشريحة التالية، رجاءً.

في البداية، سوف نجري مراجعة سريعة لكيفية تنزيل المنصة وتصفحها. وسنوفر مقدمة موجزة حول الكيفية التي تعمل بها المنصات مع الترجمة الفورية وسوف نمنح كل واحد منكم فرصة لاختبار الأشياء بأنفسكم إذا رغبتم في ذلك. وسوف نراجع الأسئلة المتكررة ونجيب عن أية أسئلة قد تكون لديكم. الشريحة التالية، رجاءً.

إذن قبل أن ننطلق إلى شرح الدليل التوضيحي، برجاء مالحظة أننا كلما أشرنا إلى الترجمة الفورية عن بعد أو الاختصار RSI، فإننا نشير إلى المنصة التي حصلنا عليها من أجل تنزيل تطبيق المحمول الخاص بكم. وسوف تكون هذه هي الطريقة التي تستمعون بها إلى جميع الترجمات الفورية لجميع جلساتنا خلال اجتماع ICANN68. وسوف ينظر إليها في صورة شبكة المتخصصين في اتصاالت االجتماعات. فهي الجهة التي توفر هذا التطبيق. الشريحة التالية، رجا ًء.

ملاحظة: ما يلى هو ما تم الحصول عليه من تدوين ما ورد في الملف الصوتي وتحويله إلى ملف كتابي نصّي. ورغم أن تدوين النصوص يتمتع **بدقة عالية، إال إنه في بعض الحاالت قد تكون غير مكتملة أو غير دقيقة بسبب المقاطع غير المسموعة والتصحيحات النحوية. تنشر هذه الملفات لتكون بمثابة مصادر مساعدة للملفات الصوتية األصلية، ولكن الينبغي أن تُعامل كما لو كانت سجالت رسمية.**

جلسات اجتماع CANN68ا التحضير ية – ندو ة إطلاق منصـة التر جمة الفور ية على الويب

في البداية، نود أن نبدأ بمر اجعة المعدات التي سوف يحتاجها كل منها من أجل المشاركة عن طريق استخدام الترجمة الفورية. ونحن نوصي بأن نحصل على جهازين، األول وهو جهاز كمبيوتر محمول أو هاتف من أجل تسجيل برنامج زووم . والفكرة العامة التي ستتبادر إلى أذهانكم هي قاعة الاجتماعات المادية في أي من اجتماعات CANN]. فهي تحتوي على المكونات الالزمة مثل شرائح العرض، وغرفة الدردشة والوصول إلى الميكروفون بدالً من الميكروفون الذي يعمل عند الضغط عليه والذي يكون لديك في العادة في غرف االجتماعات. أما الجهاز الثاني، أال وهو هاتفك المحمول، فسوف يقوم بتشغيل تطبيق الترجمة الفورية عن بعد. وهذه هي الطريقة التي سوف تستمعون بها إلى الترجمة الفورية. لذا أرجوا منكم اعتبار هذا األمر وكأنه سماعة الرأس التي ترتدونها في قاعة االجتماعات العادية من أجل االستماع إلى الترجمة الفورية.

بعد ذلك في النهاية، فإننا نوصيكم باستخدام سماعات الرأس مع هاتفكم الذي تستخدمونه من أجل الترجمة الفورية عن بعد. والغرض من ذلك يتمثل في فصل الصوت بين برنامج زووم والترجمة الفورية منعًا الرتداد الصوت أو غير ذلك من التداخالت األخرى بين مصدري الصوت. الشريحة التالية.

كما هو واضح أمامكم، فإن الخطوة األولى في الحصول على هذه المنصة يكون من خالل تنزيلها. ويمكنكم إما البحث في متجر تطبيقات المحمول في أجهزتكم عن شبكة المتخصصين في اتصالات الاجتماعات أو يمكنكم إجراء مسح لكود QR المعروض أمامكم أو يمكنكم أيضًا فتح الرابط الموجود في أي متصفح محمول. إذن سوف أعطي جميع من لم يقم إلى اآلن بذلك فرصة من أجل القيام بذلك. وسوف أعرض الرابط في مربع الدردشة للجميع. وإذا ما قمتم بذلك وتمت مطالبتكم بإدخال رمز، فسوف يكون الرمز هو ICANN68-PREP. ويجب أن تكون جميع حروف هذا الرمز حروفًا كبيرة وقد أوضحت ذلك أيضًا في مربع الدردشة. الشريحة التالية رجا ًء.

وبمجرد أن تتمكن من فتح التطبيق على جهازك المحمول، فسوف تقوم فقط بوضع الرمز فيه. والرمز هو كما نراه هنا، وبعد ذلك تقوم بالضغط على كلمة اتصال Connect. وفي حال قمت بالنقر فوق هذا الرابط الذي وضعتُه أيضًا في مربع الدردشة، فسوف يكون تلقائًيا بإدخال الرمز نيابة عنك بحيث يمكنك تجاوز هذه الخطوة. الشريحة التالية، رجا ًء.

**ICANN68 Prep Sessions** 

وبمجرد تسجيلك الدخول، سوف تكون لك القدرة على اختيار اللغة التي يقع عليها اختيارك. وتشمل هذه الجلسة كل اللغة اإلنجليزية والفرنسية واإلسبانية والصينية والروسية والعربية والبرتغالية.

وفي الزاوية العليا من شاشتك، سوف ترى بعض الرموز المنزلقة الصغيرة في أعلى الجانب األيمن. فإذا نقرت فوقها، فيمكنك أن ترى بضع إعدادات تقوم فقط باختبار اتصالك، وتتالعب بمعدل الصوت الوارد، إلخ. وبعد أن تختار اللغة، سوف يكون بمقدورك الاستماع لتلك اللغة طوال بقية الجلسة باستخدام المنصة وليس من خالل االستماع إلى صوت برنامج زووم . وسوف أتيح القليل من الوقت للجميع من أجل الوصول إلى تلك الخطوة. الشريحة التالية، رجا ًء.

خلال اجتماع ICANN68، فإن الجلسات التي تتلقى ترجمة فورية سوف تكون الجلسات العامة الجامعة، وجلسات اللجنة االستشارية العامة وجلسات اللجنة االستشارية الحكومية. أما إذا قمت بزيارة الجدول المخصص لاجتماع اجتماع ICANN68، وقمت بالنقر فوق الجدول الكامل، فيمكنك تصفح كل جلسة ويمكنك العثور على مختلف المعلومات لكل الجلسات التي سوف تحضرها. لذا سوف أضع رابطًا لموقع الويب الخاص بالجدول في مربع الدردشة أيضًا. وهذا الرابط هو .

وتظهر معلومات الجلسة لجلسة اليوم على الشاشة في برنامج زووم Zoom وهو ما يوفر بالأساس روابط برنامج زووم Zoom التي سوف تحتاجها بالإضافة إلى أي ترجمة فورية يتم توفيرها. وتشتمل على اللغات المتاحة أمامك، ورابط من أجل تنزيل تطبيق المحمول ورمز الجلسة بالإضافة إلى رابط متصفح المحمول لكل من هذه الجلسات. الشريحة التالية، رجاءً.

لدينا بعض اإلرشادات التوجيهية األساسية للمشاركة في الجلسات المصحوبة بترجمة شفوية. وإليكم أفضل الممارسات الرئيسية. أولها إذن هو أنه كلما سنحت لك الفرصة، يرجى االنضمام إلى هذه الجلسات مبكرًا قليلاً بحيث بمكنك فتح كل من اجتماع برنامج زووم Zoom وجلسة الترجمة الفورية عن بعد قبل بداية الاجتماع. ويجب أن تستمع إلى اللغة التي يقع عليها اختيارك من خالل استخدام تطبيق الترجمة الفورية عن بعد. أعتقد أنه بالنسبة للبعض منا من المتحدثين باللغة الإنجليزية، فإننا عادةً ما نستفيد من الاستماع دائمًا إلى اجتماع ببرنامج زووم Zoom باللغة اإلنجليزية وهو ما قد يتغير ألجل هذا . كل ما عليكم هو االستعداد، بصرف النظر عن اللغة التي تتحدثونها من أجل استخدام هذه المنصة. وفي بعض الحاالت، قد ال يتم توفير جميع اللغات وربما يتوفر فقط اإلنجليزية والفرنسية واإلسبانية على سبيل المثال، أو قد يتم توفير جميع اللغات اليوم.

وعند الانضمام إلى جلسة ببرنامج زووم Zoom، سوف تترك ميكروفونك في وضع كتم الصوت والفيديو من طرفك بدون تشغيل. كل ما عليك هو إلغاء كتم صوت ميكروفونك إذا كنت تريد الحديث خالل االجتماع من أجل تقديم تعليق أو طرح سؤال. وكما هو المعتاد، يمكنك عدم تشغيل الفيديو من جانبك إذا رغبت في ذلك. إذا كنت تريد إجراء تفاعل لفظي، فنحن نطلب فقط أن ترفع يدك في برنامج زووم ويمكن القيام بذلك باستخدام شريط األدوات في برنامج زووم .

بمجرد أن تتاح لك الفرصة للتحدث، سيتصل بك مشرف الجلسة وسيتعين عليك كتم الصوت أو خفضه على منصة الترجمة الفورية وإعادة صوت ميكروفونك في برنامج زووم . سيساعدك توصيل سماعة رأس بجهازك الثاني على فصل تلك األصوات وجعل هذه الخطوة بسيطة بعض الشيء.

بعد أن تقدم مداخلتك، سوف تعيد كتم صوت ميكروفونك في برنامج زووم وفي هذه المرحلة يمكنك استئناف االستماع إلى منصة الترجمة الفورية عن بعد. ولتبسيط األمر أكثر، فإن برنامج زووم مخصص للتحدث ومنصة الترجمة الفورية مخصصة لالستماع. الشريحة التالية، رجا ًء.

إذن، هذه نظرة عامة موجزة من الشريحة السابقة، ولكن الكثير منها يستحق التأكيد عليه مرا ًرا. بادئ ذي بدء، فإن المترجمين الفوريين هم الحلفاء وينقلون رسالتك إلى الجمهور ويمكنك مساعدتهم على القيام بذلك باتباع بعض اإلرشادات البسيطة نسبًيا. أحدها أنه قبل أن تتحدث، تأكد من أنك قمت بالفعل بإلغاء كتم صوت الميكروفون في برنامج زووم ، وأنك عندما تنتهي من التحدث، تقوم بكتم صوت الميكروفون. إذا كنت ستتحدث بلغة أخرى غير الإنجليزية، فيرجى إبلاغ الجمهور بذلك. فهذا يعطي الجميع فرصة للاستعداد. أول شيء ستفعله هو ذكر اسمك في كل مرة تأخذ الكلمة. أعلم أنه بالنسبة للبعض منا، أننا نتحدث كثيرًا خلال الاجتماعات، لكننا نريدك أن تعتاد دائمًا على ذكر اسمك الأول والأخير .

استخدم تقنية ميكروفون مناسبة. ستحتاج إلى أن تكون قريبًا بما فيه الكفاية أو بعيدًا بما يكفي عن الميكروفون للتأكد من عدم وجود أي تداخل. يتضمن ذلك استخدام ميكروفون سماعة الرأس. لذا كل ما عليك هو أن تكون على دراية بما يحيط بك، وتخلص من ضوضاء الخلفية وما إلى ذلك. ونحن نطلب منك كتم أصوات جميع أجهزتك الأخرى، وهذا يشمل خفض صوت أي إشعارات قد تكون لديك للأجهزة الأخرى والتطبيقات الأخرى ومحاولة التخلص من الضوضاء في الخلفية أينما تكون. كما هو الحال دائمًا، إذا كنت تنوي قراءة بيان، فقدم هذا البيان إلى مشرف الجلسة مسبقًا. وأخيرًا وليس آخرًا، وبغض النظر عن اللغة التي ستتحدث بها، تحدث بسرعة معقولة وسأعمل على إبطاء الصوت. الشريحة التالية رجا ًء.

إذن أود أن أعرفكم بفرق العمل والمنصات التي ستدعم الخدمات خالل اجتماع . خلال اجتماع ICANN68، سيكون لدى فريق الخدمات اللغوية 34 مترجمًا فوريًا موجودين في ست دول، يوفرون ترجمة فورية عن بعد. ويقدم فريق االجتماعات وفريق الخدمات الفنية للاجتماعات الدعم اللوجستي والفني. ثم لدينا أيضًا فريقنا من شبكة المتخصصين في اتصالات االجتماعات الموجود في أستراليا وسنغافورة للمساعدة في تشغيل المنصة في أجهزة الدعم الخلفية. ربما تتعرف على العديد من الوجوه في هذه الصورة، وستظل معنا طوال مدة اجتماع . الشريحة التالية، رجا ًء.

إذن في إطار التعريف بتطبيق الترجمة الفورية عن بعد، فإن جميع جلسات اجتماع التي تتضمن الترجمة الفورية سوف تستخدم هذه المنصة. وسوف يتم توفيرها بواسطة شبكة المتخصصين في اتصالات الاجتماعات وسيتم استخدامه مع منصة برنامج زووم Zoom. بالنسبة للغة المنطوقة في برنامج زووم والتي قد تختلف طوال الجلسة، اعتمادًا على من هو المتحدث، يجب أن يكون جميع المشاركين على استعداد الستخدام تطبيق الترجمة الفورية عن بعد. وهذا يعني أن الأشخاص الذين لا يتحدثون الإنجليزية لغة أولى لهم يمكنهم التحدث باللغة التي اعتادوا على التحدث بها في برنامج زووم Zoom. هذا تغيير حداث من االجتماعات السابقة، لذلك يجب أن نكون مستعدين لذلك التغيير مقدًما، مما يعني أن جميع من اعتادوا على الاستماع إلى اللغة الإنجليزية في برنامج زووم Zoom يجب أن ينتقلوا أيضًا إلى هذه المنصــة الأساسية كمـا ذكر ِتُ لكم.

اللغة الوحيدة التي يجب أن نتحدثها أثناء الجلسة هي اللغات المدعومة. فعلى سبيل المثال، إذا تم توفير الترجمة الفورية باللغة اإلنجليزية والفرنسية واإلسبانية فقط، فهذه هي اللغات التي يجب أن تكون للمشاركين الحرية في التحدث بها خالل تلك الجلسة. وفي هذه الحالة الراهنة، لدينا سبع لغات مدعومة لذلك يمكن التحدث بسبع لغات.

علمًا بأن منصة الترجمة الفورية عن بعد معدّة للاستماع فقط. كما ذكرنا، فإن هذا يحل محل سماعة الرأس التي ستتناولها ميدانيًا أثناء أي اجتماع وجهًا لوجه. إذن سريعًا جدًا سوف تستخدمون هذه المنصة من أجل تقديم المداخلات اللفظية. بعد ذلك فإننا نوصبي مرة أخرى بتشغيل برنامج زووم وتطبيق الترجمة الفورية عن بعد على أجهزة مختلفة. فعلى الرغم من أننا ندرك أن ذلك قد يمثل تحدًيا للبعض، ومن الممكن تشغيل كال النظامين األساسيين على جهاز واحد، إلا أن القيام بذلك سيخلق ارتباكًا في إدارة الصوت لديك. سيتطلب كتم الصوت وإلغاء كتم الصوت واالتصال والفصل، وقد يؤثر في النهاية على قدرتك على المشاركة. لذلك نؤكد مرة أخر ي، يرجى استخدام جهازين، كلما أمكن ذلك. الشريحة التالية، رجاءً.

وإليكم بعد ذلك مقدمة موجزة حول برنامج زووم . أعتقد أن معظمنا في هذه المرحلة على دراية بالمنصة. سيتم إجراء جميع الجلسات خالل اجتماع باستخدام برنامج زووم Zoom. ولن يكون لزامًا الحصول على حساب في برنامج زووم Zoom للانضمام إلى أي جلسة، ولكنك ستحتاج إلى رابط الجلسة أو معرف االجتماع من أجل المشاركة. يمكنك تحسين تجربة برنامج زووم Zoom والوصول إلى جميع ميزاته من خلال تنزيل تطبيق على سطح المكتب. وإذا كنت تشارك عبر هاتفك المحمول أو جهازك اللوحي، فستحتاج إلى المنصة وستحتاج إلى تشغيلها على برنامج زووم Zoom الإصدار 5.0 للمشاركة الشريحة التالية، رجاءً.

لذا سنقوم اآلن بعرض توضيحي موجز لما يعنيه هذا إذا كان شخص ما يتحدث لغة أخرى غير اللغة الإنجليزية في منصة Zoom. إذن سننتقل بين الإنجليزية والصينية والروسية وما سأفعله هو أنني سأقرأ البيان أدناه باللغة اإلنجليزية أوال.ً ثم سأدعو جيسي للتحدث بنفس البيان باللغة الصينية، تليها مايا، التي ستقرأه باللغة الروسية. وبذلك سوف يعطي هذا األمر فرصة للجميع لالستماع إلى االجتماع باستخدام منصة الترجمة الفورية عن بعد للغة التي يختارونها.

وسأقرأ عليكم سريعًا ما في مربع الدردشة. نعم، هذا صحيح. إذا كنت ستستمع إلى االجتماع فقط، فما يزال هذا الأمر قابلاً للتطبيق.

حسًنا، سأقرأ هذا البيان التالي باللغة اإلنجليزية. يجب على الجميع في هذه المرحلة االستماع إلى تطبيق الترجمة الفورية عن بعد باللغة التي يقع عليها اختيارك. إذن سوف يكون النص الإنجليزي على نحو ما يلي نتمثل مهمة شركة الإنترنت للأرقام والأسماء الْمُخصصة )" "( في تنسيق أنظمة المعّرفات الفريدة العالمية الخاصة باإلنترنت على المستوى اإلجمالي، وعلى وجه الخصوص لضمان استقرار وأمن تشغيل ]انقطاع في الصوت[.

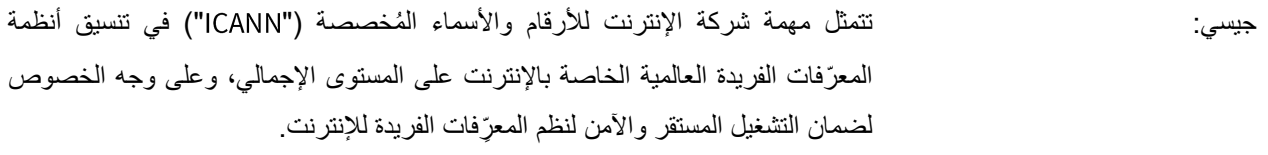

سارة كابليس: شكًرا لك، جيسي. بعد ذلك، طلبنا من فريق مايا من فريق خدمات اللغة، المضي قدًما وقراءة نفس البيان باللغة الروسية بعد إلغاء كتم صوت الميكروفون في برنامج زووم .

مايا: مرحًبا. هل يمكنكم سماعي؟

سارة كابليس: أسمعك.

مايا: تتمثل مهمة شركة اإلنترنت لألرقام واألسماء ال ُمخصصة )" "( في تنسيق أنظمة المعّرفات الفريدة العالمية الخاصة باإلنترنت على المستوى اإلجمالي، وعلى وجه الخصوص لضمان التشغيل المستقر واآلمن لنظام المعِّّرفات الفريدة لإلنترنت.

سارة كابليس: ... أما في تطبيق الترجمة الفورية عن بعد، يجب أن تكون لديك القدرة على فهمه باللغة التي يقع عليها اختيارك. وإذا عانى أي شخص من صعوبات في ذلك، فال يتردد في رفع يده في برنامج زووم Zoom ويمكننا محاولة ذلك مرة أخرى. لا أرى شيئًا، سننتقل من العرض التوضيحي إلى موضوع آخر. الشريحة التالية، رجاءً.

إذن قد يكون لدى البعض منكم قلق قليل بشأن كيفية نجاح هذه العملية بالنسبة لكم. ونود أن نوفر فرصة لأي شخص يرغب في التدرب على التحدث في برنامج زووم Zoom. ونحن نطلب من الجميع اتباع نفس أفضل الممارسات الأساسية التي اتبعناها من قبل. إذا كنت ترغب في المضي قدًما واختبار الميكروفون في برنامج زووم ، فما عليك سوى رفع يدك. وعند مطالبتك بذلك، سوف نطلب منك كتم أو إسكات صوت منصة الترجمة الفورية، وإلغاء كتم صوت الميكروفون في برنامج زووم Zoom. اذكر اسمك من أجل العلم والإحاطة وذلك باللغة التي تريد التحدث بها، وبعد ذلك يمكنك إما طرح سؤال أو إبداء تعليق. ثم أعد كتم صوت الميكروفون واستأنف الاستماع إلى منصة الترجمة الفورية لدينا أيضًا جزء مخصص للأسئلة والأجوبة بعد ذلك بقليل إذا كنت ترغب في تجربة ذلك أيضًا. فلا تترددوا في رفع أيديكم لطلب الكلمة. ال تخجلوا.

حسنًا، بما أننـي لا أرى أي أيدي قد رفعت، يمكننا المضـي قدمًا والانتقال إلـي—عذرًا روب، أرى يدك مرفوعة. هال تفضلت بإلغاء كتم الصوت والتحدث؟

روب هوغارث: بكل تأكيد، سارا. أنا روب هوغارث. هل يمكنكم سماعي؟

جلسات اجتماع ICANN68 التحضيرية – ندوة إطلاق منصة الترجمة الفورية على الويب

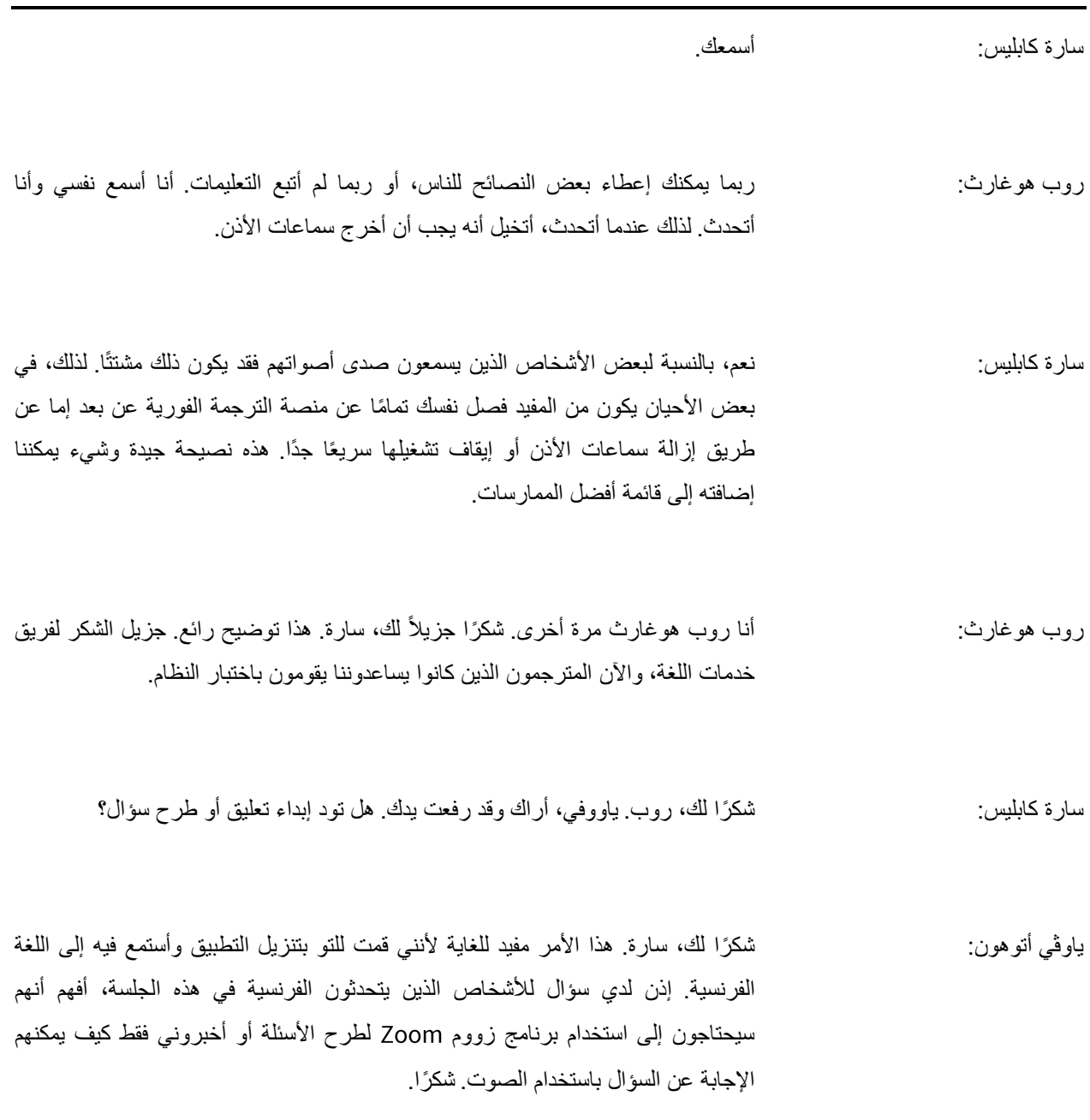

#### جلسات اجتماع ICANN68 التحضيرية – ندوة إطلاق منصة الترجمة الفورية على الويب

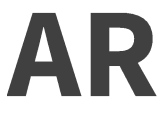

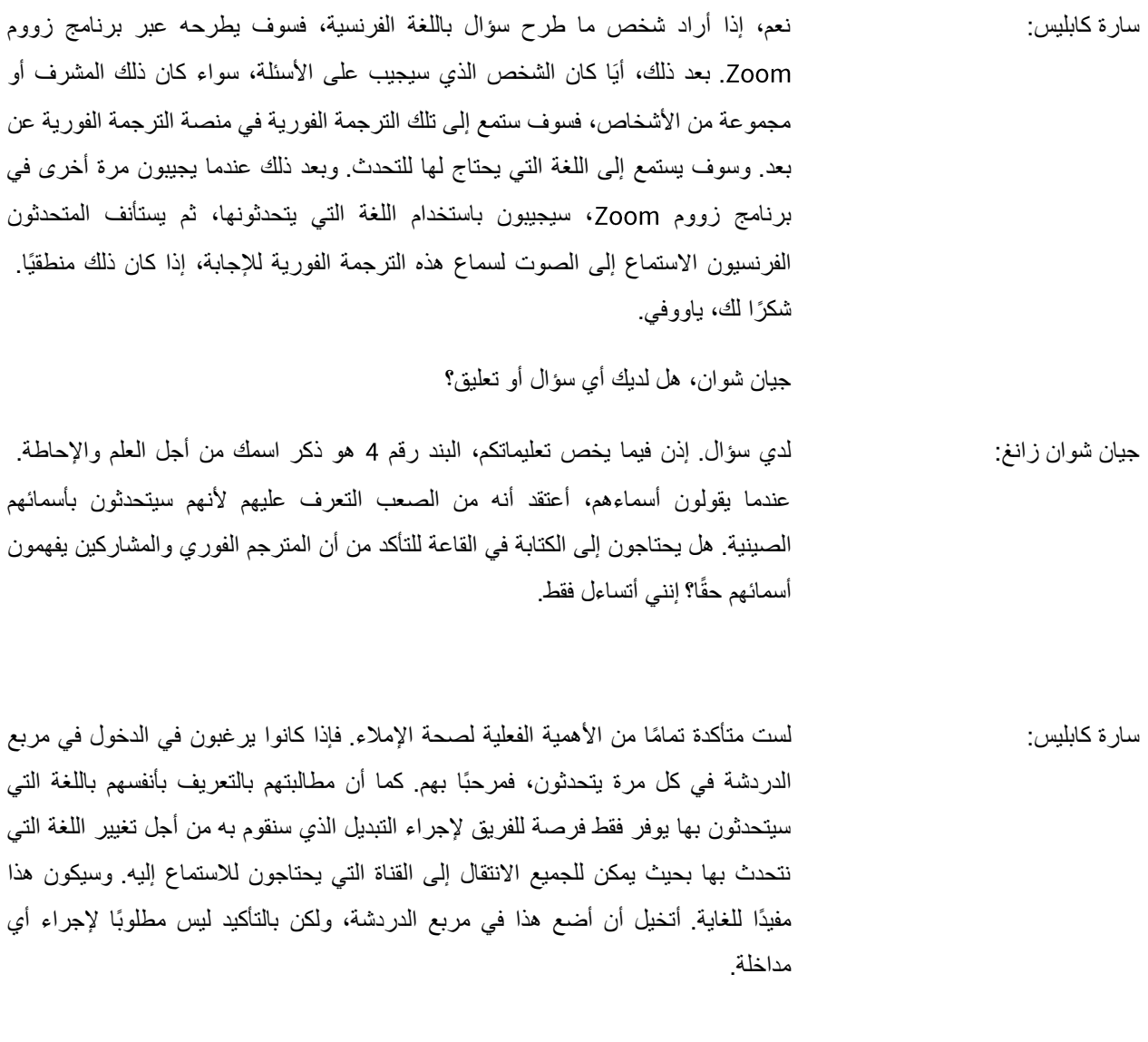

جيان شوان زانغ: حسًنا، شكًرا.

**ICANN68 Prep Sessions** 

سارة كابليس: شكًرا. هل ثمة أسئلة أو تعليقات أخرى؟ أم هل يود أي شخص اختبار استخدام الميكروفون من خالل استخدام كال المنصتين في نفس الوقت؟ وإن لم يكن كذلك، فأعتقد أنه يمكننا االنتقال إلى الشريحة التالية.

لذا قبل أن ننتقل إلى جلسة الأسئلة والأجوبة، ندرك أنه ربما تكون هناك بعض الأسئلة التي سيتم طرحها بشكل متكرر، لذلك سأستعرض تلك الأسئلة سريعًا جدًا. الشريحة التالية، رجاءً.

إذن من بين األسئلة التي كنا نتلقاها هو أن الناس تتساءل عن مكان العثور على اإلرشادات. كيف يمكنني المشاركة؟ كيف يمكنني تتبع كل هذا؟ لذلك قمنا بكتابة دليل مشاركة يفصل معظم هذه المعلومات، إن لم يكن أكثر منها، ويمكن العثور عليها على موقع الجدول الزمني على الويب. لقد مضيت قدمًا ووضعت رابطًا لذلك في مربع الدردشة تحت بند أدوات المشاركة. كما يمكن العثور على الدليل بسبع لغات مختلفة.

وسؤال آخر نتلقاه هو "لماذا لا نستخدم جسور المهاتف كما نفعل عادة بين اجتماعات CANN؟" لذا كما يعلم الكثير منكم، فإننا غالًبا ما نستخدم جسور هاتف لتقديم الخدمة بين الاجتماعات. لقد اخترنا عدم القيام بذلك لأنه ليس نظامًا أساسيًا حقيقيًا للترجمة الفورية عن بعد. ومن خلال استخدام منصـة حقيقية من هذا النوع، يمكننـا توفير الترجمة الفورية لجلستين إضـافيتين يومًيا. وهذا يعطي فرصة للمجتمع للمشاركة باستخدام اللغات التي يختارونها والتي يشعرون بالراحة معها وقد رأينا أن ذلك كان أكثر أهمية من استخدام شيء مثل جسر هاتف .

لقد سُئلنا أيضًا عن سبب عدم استخدامنا لميزة الترجمة الفورية المدمجة في برنامج زووم . أنا أعلم أن فرق العمل األخرى أو المنظمات األخرى قد تستخدم هذه الميزة، ولكنها ال تزال في مرحلة التجريب، مما يعني أنها ال تزال قيد التطوير بواسطة برنامج زووم . لقد أجرينا بعض االختبارات على هذه الميزة ونواجه تحديات من حيث اتساقها. لذلك قررنا أن هذه الميزة ال تلبي احتياجاتنا في الوقت الحالي.

ثم السؤال الأخير بالطبع، لما الحاجة لاستخدام جهازين؟ يقوم هذا النظام بشكل أساسي بمحاكاة بيئة الاجتماعات التي تُعقد وجهًا لوجه. وكما ذكرت لكم، فإن برنامج زووم Zoom هو ما يعرض باألساس مكونات غرفة اجتماعات مادية. إنها الغرفة ذاتها. وهي الشاشة التي تستعرضون عليها الشرائح والمستندات. كما أنها تحتوي على خاصية الضغط على الميكروفون

**ICANN68 Prep Sessions** 

18 من 11 صفحة

للتحدث الموجودة أمامكم على الطاولة. وبعد ذلك بالنسبة للجهاز الثاني، وهو هاتفك المحمول، فهو يمثل سماعة الرأس التي تستخدمها في الغرفة الرئيسية، أو غرفة أو غرف والتي يمكنك االستماع فيها باللغة التي يقع عليها اختيارك. الشريحة التالية، رجا ًء.

إذن وبعد هذا القول، فإنني متأكد من أن لديك أسئلة أو تعليقات. يسرني أنا ومايك وكريستينا الرد عليها. سنطلب من أي شخص رفع يده وسنقوم باالتصال بك. وقبل أن ننتقل إلى ذلك، سأتيح الفرصة أمام كريستينا بإبداء التعليقات قبل أن نبدأ. كرستينا. تفضلي.

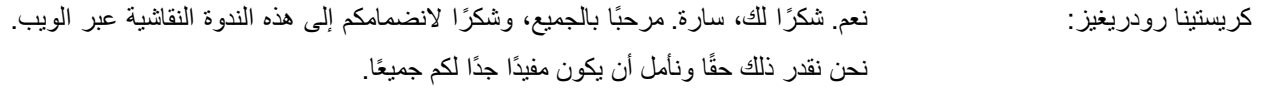

فيما يلي بعض التعليقات السريعة التي أردت اإلدالء بها. ألنني أعتقد أن أسهل ما قمنا بشرحه هو الأساسيات، وسوف تحظى بالفهم وأنا أميل إلى رؤية هذه الأشياء ومن ثم هذه هي الطريقة التي أشرح بها حتى يتمكن الناس من تحقيق فهم أفضل لطبيعة هذه البيئة يقيًنا.

برنامج زووم Zoom—إنه المكان الذي نحقق فيه التمثيل تمامًا كما لو كنا في اجتماع مباشر وجهًا لوجه وفي قاعة ندخلها مشيًا على الأقدام. لذلك عندما تكون في قاعة وكنت تخطط للتحدث بلغة أخرى أو تريد أن تكون لك القدرة على سماع الترجمة الفورية إلى اللغة اإلنجليزية، على سبيل المثال، أو إلى أي لغة أخرى، فسوف يتعين عليك استخدام سماعة رأس في هذه اللحظة ووضعها أمام الغرفة قبل أن تدخل، وسوف يكون لديك جهاز باإلضافة إلى سماعة رأس فعلية يتم توصيلها داخل الجهاز. وهذا ما سيتم استخدامه وسوف يكون لهذا الجهاز قنوات مختلفة يمكنك من خاللها التبديل من لغة إلى أخرى.

إذن، وبما أننا نجمع افتراضيًا عبر الإنترنت ولأننا نقوم بذلك بطريقة الاتصال عن بعد، فإن ما ستفعله هو أنك ستدخل إلى برنامج زووم —التي ستكون غرفتك—وبعد ذلك سوف تلتقط سماعة الرأس الخاصة بك وسيكون هذا هو هاتفك الخلوي الذي سيصبح هذا الجهاز المطلوب ويتعين عليك توصيل سماعة الرأس بالهاتف. إذن فإن األجهزة والهاتف وسماعة الرأس مخصصة لالستماع من خاللها.

#### جلسات اجتماع ICANN68 التحضيرية – ندوة إطلاق منصة الترجمة الفورية على الويب

# AR

لقد سمعتُ وسمعنا جميعًا خلال هذه الأشهر الماضية عندما كنا نقوم باختبار ومحاولة ورؤية كيف كان الأمور تسير لدرجة أن الناس كانوا في حيرة من أمر هم عندما سمعوهم لأنهم ظلوا يقولون أنهم يسمعون أنفسهم وصدى أصواتهم عندما كانوا يستمعون إلى لغة أخرى. كما نكتشف أن القليل من األشخاص كانوا بالفعل—بما أنه كان لديهم هواتف خلوية يتم استخدامها كسماعة رأس قاموا بتشغيل الميكروفون بدالً من توصيل سماعة رأس به. إذن فقد كان ذلك أحد األشياء التي كانت—التي لم تكونوا ستفعلونها إذا كنتم في أحد اجتماعات المباشرة وج ًها لوجه، لذلك أرجو منكم االمتناع عن القيام بذلك.

أيضًا لا تنسوا دائمًا وكما ذكرت سارا من قبل—ولا يمكننا التأكيد أكثر من ذلك على هذا األمر—أن تقوموا بكتم صوت ميكروفون برنامج زووم . فإذا لم تكونوا ترغبون في االستماع إلى الصوت القادم من خالل برنامج زووم وكانت لديكم بالفعل اللغة الإنجليزية أو أي من اللغات الأخرى قادمة من خلال سماعة الرأس، فربما يكون هذا الأمر أسهل بالنسبة لكم. وسيكون الأمر الآخر عندما تتحدثون أي لغة أخرى، بالنسبة لتحديد الاسم كما ذكرت سارا أيضًا، برجاء إعلامنا بأنكم سوف تقومون بالتحدث بلغة أخرى بحيث يكون الجميع على استعداد. ال تنسوا أن ما يفوتنا عندما نقوم بأي شيء أو نعمل من خالل اجتماع افتراضي أو عن بعد هو التلميحات واإلشارات التي نحصل عليها من لغة الجسد من خالل رؤية الناس وهو يقومون بالأشياء وما سوف يحدث بعد ذلك. لذلك يتعين علينا أن نكون أكثر بطئًا إلى حد ما بسبب هذا األمر ويتعين أن نتحلى بمزيد من الحصر عند القيام بذلك.

نامل حقًا أن تكون هذه المنصة ذات مساعدة جيدة وأن توفر لكم أداة نعلم أنها ضرورية للغاية لتتمكنوا من التفاعل بلغتكم الأم وأيضًا أن تكون لكم القدرة على الاستماع إلى زملاء آخرين وأشخاص من المجتمع ومن فريق ICANN الذي يتحدث بهذه اللغة الأخرى. سنكون سعداء باإلجابة على ما قد يكون لديكم من أسئلة. شكًرا.

سارة كابليس: حسًنا، لقد رأيت بعض األسئلة في مربع الدردشة. في الجزء السفلي نعم، الرمز المميز حساس لحالة الأحرف، لذلك يجب عليكم استخدام جميع الأحرف الكبيرة لاستخدام الرمز المميز إذا كنت تقوم بإدخال ذلك. اسمحوا لي بالتمرير لأعلى.

من فضلك.

نعم، إذا كنتم ترغبون في طرح سؤال باللغة الصينية، فسيكون ذلك رائعًا. فقط امض قدًما وارفع يدك وسأعطيك الكلمة. ولا يتردد أي شخص آخر لديه سؤال في رفع يده أيضًا. تفضل واذكر سؤالك باللغة الصينية

جيان شوان زانغ: مرحلة مرحبًا، هذه المداخلة لغرض الاختبار فقط. أقوم بالتغيير إلى اللغة الصينية بناءً على التعليمات التي ذكرتها سارة. مرحًبا. أنا جيان شوان زانغ من بكين. اآلن أود أن أقول، "تحدث بالصينية". لدي سؤال. إذن

بالنسبة لرمز كل جلسة، يجب أن يكون الرمز بحروف كبيرة أو حروف صغيرة أو حروف كبيرة. هل هذا صحيح؟

سارة كابليس: وللرد على سؤالك، فإن الرمز يجب أن يكون كله بالحروف الكبيرة. ولإلجابة عن سؤال بيتريس فإن الرمز المميز موحد لكل شخص في هذه الجلسة، ولكن قد يتغير بنا ًء على الجلسة التي تحضرها وستتوفر هذه المعلومات في وصف الجلسة على موقع الجدول الزمني على الويب. مرة أخرى، سأضع رابطًا للجدول الزمني في مربع الدردشة. ويمكنك استكشاف جلسات وجلسات والجلسات العامة، وسترى الرموز المميزة هناك. شكًرا لك على طرحك هذا السؤال بالصينية. فهذا يعطيني انطباع جيد في التبديل بين االثنين.

ياووفي، هل أردت طرح سؤال أو تقديم تعليق؟

ياوڤي أتوهون: شكرًا جزيلاً. أنا أختبر القناة الفرنسية للمشاركين الذين سيتابعون باللغة الفرنسية. لهذا السبب أقوم بهذه الممارسة الآن. وأود أن أغتنم هذه الفرصة لأطلب بعض المعلومات الضرورية التي أحتاجها. بالنسبة للمتحدثين بالفرنسية الذين يرغبون في حضور جلسة الليلة، فقد أرسلتُ لهم جميع المعلومات الالزمة للمشاركين في اجتماع وأردت التأكد من تنزيل البرنامج

جلسات اجتماع CANN68ا التحضير ية – ندو ة إطلاق منصـة التر جمة الفور ية على الويب

قبل الاتصال من أجل اجتماع الليلة. لذا في الأساس، أطلب من الجميع اختبار النظام في الغالب. شكرً ا جز يلاً.

سارة كابليس: شكًرا. ونعم، بالنسبة للمتحدثين بالفرنسية الذين يرغبون في االنضمام إلى الجلسة بعد ظهر اليوم، يمكنهم تنزيل التطبيق باستخدام رمز الذي تم توفيره في الدعوة، أو يمكنهم الذهاب إلى الجدول الزمني والتصفح وصولاً إلى هذه الجلسة للحصول على تلك المعلومات شكرًا لك على هذا السؤال باللغة الفرنسية.

هل هناك أية أسئلة أو تعليقات أخرى من أي شخص؟ إذا كان األمر كذلك، فتابع وضعها في مربع الدردشة أو ارفع يدك ويمكنك طرحها بصوت عالٍ.

كريستينا رودريغيز : أنا كريستينا مرة أخرى. فقط للتوضيح بسرعة لأنني رأيت من خلال مربع الدردشة أن الكثير من الناس لديهم نفس السؤال فيما يتعلق بالرمز ثم إمكانية الوصول إلى الغرف المختلفة. لذا سيكون لدينا رمز مميز لتلك الجلسة على وجه التحديد. فاسمحوا لنا أن نقول غرفة برنامج الخاص بلجنة وسوف يكون لدينا رمز مميز مختلف لبرنامج Zoom Room الخاص بلجنة ALAC، ثم لدينا أيضًا هذا الرمز المميز الذي نستخدمه اليوم لجميع الجلسات التي هي في الواقع ندوات عبر اإلنترنت إن جاز التعبير وسوف يتم عرضها بالفعل طوال األسبوعين السابقين لالجتماع، وهي األسابيع التحضيرية التي نحظى بها في العادة. لذلك لا أعرف ما إذا كان ذلك يوفر المزيد من الوضوح أم لا. إذا كان بإمكانك، سارة، الإضافة إلى ما قيل أو التصحيح لي إذا كنت مخطئًا بأي شكل من الأشكال.

سارة كابليس: هذا صحيح. لذا سيكون هناك رمز مكرر لجميع جلسات وجميع جلسات وجميع الجلسات العامة. سوف أمضي قدًما وأضعها في مربع الدردشة مرة أخرى. ثم إذا حضر َت أي جلسات تحضيرية أخرى هذا الأسبوع، فهذا يشمل الترجمة الفورية أيضًا. أنا أؤمن أن هناك أربعة باإلضافة إلى هذه المقدمات التعريفية. ويمكن استخدام الرمز .

**ICANN68 Prep Sessions** 

جلسات اجتماع ICANN68 التحضير ية – ندوة إطلاق منصـة التر جمة الفور ية على الويب

وسوف أقوم فقط بإتاحة الفرصة أما أي شخص آخر لرفع يده أو طرح سؤال في مربع الدردشة إذا حصلوا عليه.

كريستينا رودريغيز: مرة أخرى، كرستينا. أنا كريستينا رودريغيز. في حين ننتظر من أي شخص آخر أن يسأل سؤالاً إضافيًا، إذا كان يريدون القيام بذلك، فأود أيضًا أن أخبر الجميع أننا سنقوم أيضًا -كما نفعل مع كل اجتماع على حدة- بتسجيل الصوت بالكامل. وسنقوم بتحميل هذه الملفات الصوتية لكل جلسة على موقع اجتماع ICANN وستكون النسخ الصوتية لكل جلسة متاحة بعد فترة وجيزة من كل يوم أو كل يوم جلسات. أرى أن جيان شوان لديه سؤال.

جيان شوان زانغ: نعم، لدي سؤال سريع. نحن نعلم أنه عندما نستخدم برنامج زووم ، إذا حدث قطع في اتصاله، فسيتم إعادة االتصال تلقائًيا. إذن بالنسبة لـ ]يتعذر تمييز الصوت[، هل هذه هي الطريقة نفسها فقط إلعادة االتصال تلقائًيا؟

سارة كابليس: هذا سؤال جيد جدًا، قد أضطر لطرحه على فريق التكنولوجيا لدينا لإلجابة عنه. جيريمي، هل يمكن ألي أحد من فريقك تأكيد أنه إذا تم انقطع اتصال شخص ما عن تطبيق شبكة المتخصصين في اتصاالت االجتماعات، فهل سيتم إعادة توصيله تلقائًيا أم سيحتاج إلى الضغط على زر االتصال مرة أخرى؟

جيريمي: سيتعين عليه الضغط على زر االتصال إذا كان هناك انقطاع في اتصال اإلنترنت. نعم، سيحتاج إلى إعادة االتصال مرة أخرى إذا كان هناك انقطاع في جانب اإلنترنت الخاص بهم.

سارة كابليس: حسًنا. لذلك، بالنسبة ألي شخص، إذا فقدت اتصالك بالترجمة الفورية، فارجع ببساطة إلى التطبيق واضغط على زر االتصال مرة أخرى فسوف يعيدك بالتأكيد إلى الجلسة. شكًرا لك، جيريمي.

وأرى سؤاالً في مربع الدردشة، أو توضيح. "هل يعني ذلك أنه ال يمكنني االستماع إلى المتحدث من برنامج زووم Zoom بالإنجليزية دون الجهاز الثاني؟" إذن يمكنك الاستماع إلى اللغة الإنجليزية في برنامج زووم Zoom ولكن في أي من الجلسات التي تتضمن الترجمة الفورية، قد يتحدث مشارك آخر بلغة مختلفة، وعند هذه النقطة ستحتاج إلى االستماع إلى منصة الترجمة الشفوية من أجل االستماع إلى اللغة اإلنجليزية المترجمة. هل هذا هو الجواب الشافي لسؤالك، حمزة؟ ومرة أخرى، إذا كان لدى أي شخص أسئلة أو تعليقات، فال تترددوا في رفع أيديكم أو وضعها في مربع الدردشة.

وبعد ذلك فقط للمعرفة، من الواضح أن هذا نظام جديد بالنسبة لنا لذا نود الحصول على تعليقات وآراء. إذا كانت لديك أسئلة أو تعليقات إضافية، فيمكنك إرسال بريد إلكتروني إلى فريقنا على . سوف أضع عنوان البريد اإللكتروني في مربع الدردشة كذلك.

أرى سؤاالً من أنجيال يقول، "أعلم أن كانت قلقة بشأن أمان أدوات االجتماع، وبالتالي يجب أن نستخدم جميعًا أحدث إصدار من برنامج زووم . أردت فقط أن أسأل هل شبكة المتخصصين في اتصالات الاجتماعات منصة آمنة؟" نعم، لقد قمنا بمراجعة معلومات الأمان لهذه المنصة قبل اعتمادها. ونحن نشعر أنه يفي بمتطلبات فريق أمن المعلومات في . شكًرا لسؤالك.

بالنسبة لأي شخص مهتم أو إذا كنت تعرف أشخاصًا في المجتمع قد يرغبون في الحضور، فسوف نعقد جلسة أخرى اليوم حول نفس الموضوع بالضبط في الساعة بالتوقيت العالمي المنسق. مرة أخرى، يتم نشر معلومات تلك الجلسة على موقع الويب الخاص بجدول اجتماع .

سأتيح لكم القليل من الوقت فقط إذا كان لدى أي شخص أسئلة أو تعليقات إضافية. كريستينا، هل كان لديك أي شيء آخر تريدين إضافته قبل أن نغلق الجلسة؟

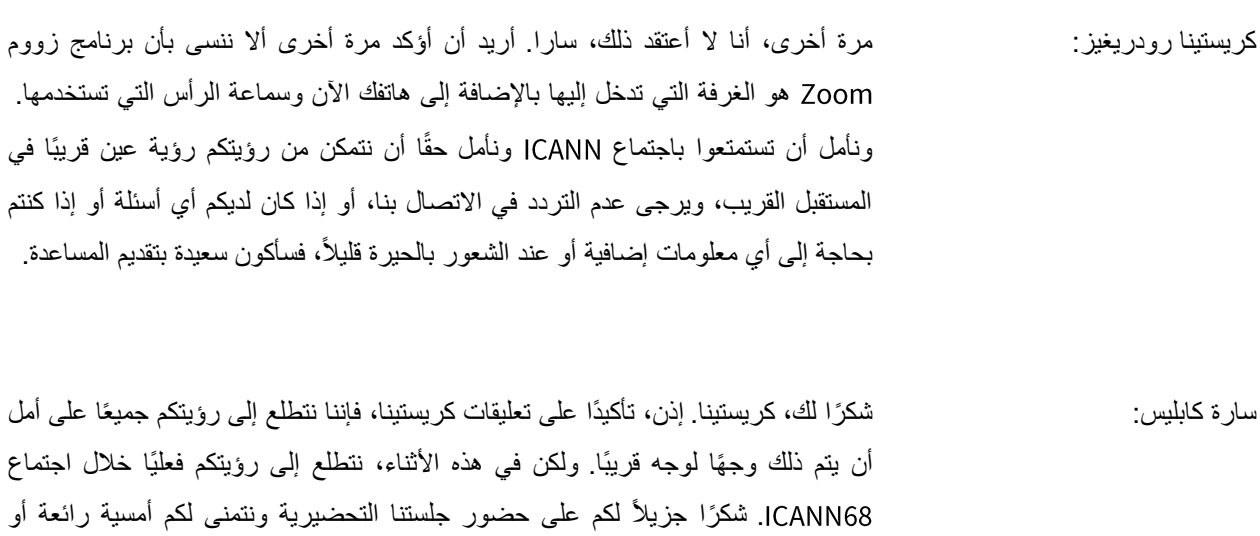

مساءً أو صباحًا طيبًا أينما كنتم. اعتني بنفسك.

**]انتهاء التدوين[**